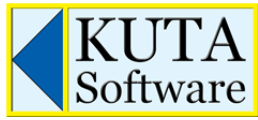

Phone: (877) 563-2285 Fax: (866) 740-7994 orders@kutasoftware.com

## Installation Guide

This installation guide is intended for system administrators who plan to deploy Kuta Software products.

## **Summary**

For a **single-user license** (good for one teacher; that one teacher may use it on up to two computers):

- 1) Install the software. Do not run it.
- 2) Log out as the administrator. Have the teacher log in using their user name, run the software, and activate it. This activation is now tied to this user name.
- 3) Ask the teacher to deactivate the software by clicking Help > Deactivate before summer vacation, re-imaging the computer, replacing the computer, or uninstalling the software. This will release the activation for later use.

For a **site license** (good for one campus of one school):

- Standard installation on a small number of computers.
	- On each computer:
		- 1) Install the software.
		- 2) Do one of the following:
			- i. Run the software as the administrator (right-click on the shortcut and choose Run as Administrator) and activate it. This activation will be good for all users on this computer. Note that you'll also have to run it as the administrator to deactivate the software.  $-OR-$
			- ii. Log out as the administrator. Each user that is going to use this software will need to activate it on this computer. You can either share the product serial number with each teacher, or type the serial number (such as 1-A1MA-BBBB-CCCC-DDDD) into config.txt in the program's installation folder.
- For a mass deployment:
	- 1) Obtain a copy of the MSI file from www.kutasoftware.com/download.html.
	- 2) Install the software on each target machine. Do not run it.
	- 3) Find config.txt in the program's installation folder.
	- 4) On a blank line type the product serial number (such as 1-A1MA-BBBB-CCCC-DDDD). If you have multiple products, you may enter all of the product serial numbers (one per line) and then use the same config.txt for all of the products.
	- 5) Copy this file to each target machine, overwriting the existing copy.
	- 6) When a teacher runs the software for the first time, they will be asked to activate the software. They will not be asked for the product serial number. This activation is once per-user-permachine.

## Internet Access

The software requires Internet access for activation, deactivation, updates, and license verification. Ensure the software has access to kutasoftware.com. If access is blocked, the option to "Configure proxy" will become available. To modify the proxy settings at a later time, navigate to the Modify menu, select "Preferences" and click "Configure Proxy."

## Additional Information

For the software to function normally, users will need permission to read and write values to the registry. User preferences, recently used files, and software activation data are stored in the registry.

Activation Data:

 Single-User License: HKEY\_CURRENT\_USER\Software\Kuta Software

Site License:

HKEY\_CURRENT\_USER\Software\Kuta Software If activated as admin (32-bit): HKEY\_LOCAL\_MACHINE\SOFTWARE\Kuta Software If activated as admin (64-bit): HKEY\_LOCAL\_MACHINE\SOFTWARE\Wow6432Node\Kuta Software

Preferences and other data are stored in:

HKEY\_CURRENT\_USER\Software\Kuta Software

Mechanisms such as ghosting or drive re-imaging that *regularly* reset all user data are not recommended since the software would need to be activated after each reset.